# **Xerox® DocuShare® Drive 1.5.2 build 30 Patch 29 Release Notes**

## **System Requirements**

- Microsoft Windows 7 or later.

- Xerox DocuShare Drive (version 1.5.2 builds 30).

- Languages supported are English, French, German, and Spanish. The patch installer comes in English only.

## **ADDITIONAL LICENSE INFORMATION**

Windows 7, and Windows Explorer are either trademarks or registered trademarks of Microsoft Corporation.

#### **Installation**

#### **Notes:**

#### **If any DocuShare Drive patches were installed previously, remove the patch and reboot before installing this patch.**

You must be an administrator on the computer to install and remove the program. The installer creates per-machine settings in the system registry, and copies program files to the protected Program Files folder.

The installation requires pre-installation of **Microsoft Visual Studio C++ 2008 SP1 Redistributable** . You must install it separately. If the target machine is 64-bit, make sure that both 32-bit (x86) and 64-bit (x64) editions of the redistributable are installed. Download from the Microsoft link below.

#### <https://www.microsoft.com/en-my/download/details.aspx?id=26368>

The installer for Windows 7 (x64) also requires either KB3033929 or a Windows Update rollup issued after October 2016. The system updates add SHA-2 security support which is required to load the network redirector driver of DocuShare Drive.

## **DocuShare Drive Installation:**

- 1. Right-click the extracted **.exe** file and select **Run as Administrator**.
- 2. Once the installation completes, the installer prompts for a system restart. The installed patch becomes effective after the system is restarted.

#### **Fixes**

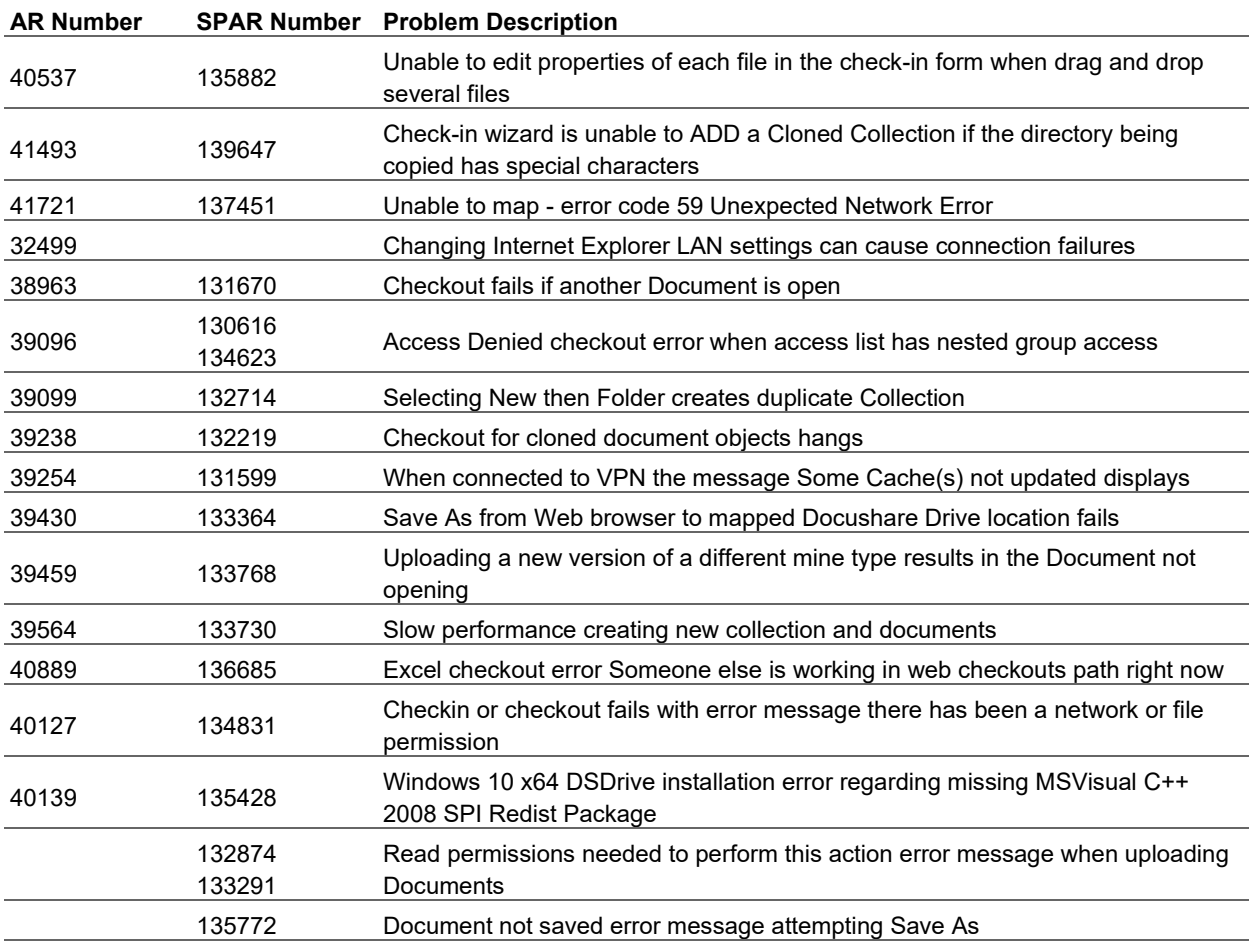

## **Installation Additional Information**

To uninstall the patch, use the Apps and Features screen of the system control panel. If DocuShare Drive is updated to 1.5.2 build 30 or earlier after the patch is installed, the update process may have removed the patch registration. This could break the patch. To restore it, run a repair from Apps and Features.

Uninstalling the patch prompts for a system restart. If the patch is removed while a DocuShare Drive instance that received the patch is left installed, the patch uninstallation attempts to restore DocuShare Drive registry settings the patch installer modified. The restore action is performed toward the end of the uninstall processing. If UAC is enabled, this step may prompt for approval. Allow it to make necessary changes. If you are unable to do so, DocuShare Drive likely malfunctions. If this happens to you, go to the system control panel, and run a repair for DocuShare Drive. Please note that doing so could cause loss of server maps.

Copyright 1996-2021 Xerox Corporation. All Rights Reserved. 05/21